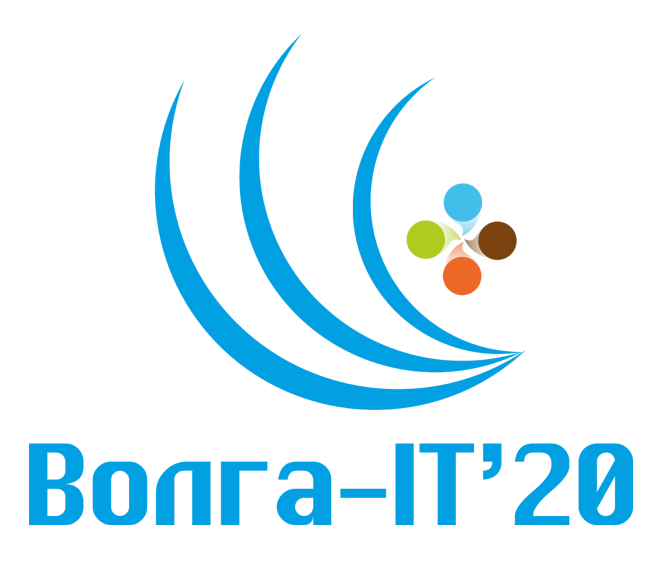

## **Цифровая олимпиада «Волга–IT`20»**

## **Дисциплина «Вёрстка интернет-страниц» Задание финального этапа**

# **Макет страницы доступен по ссылке:**

https://www.figma.com/file/Sp35bfLRDexotwrtncOyYV/Volga-IT-2020-The-final

## **Задание**

Во вкладке "Main" доступен макет одной страницы вымышленного сайта. Выполните вёрстку и создайте архив на рабочем столе с именем "Фамилия Имя" в архив добавьте текстовый файл README.md с описанием работы, можно дополнительно написать там с какими сложностями столкнулись при выполнении задания.

## **Описание макета**

Шрифты используются бесплатные и доступны по следующим ссылкам:

[https://fonts.google.com/specimen/Philosopher;](https://fonts.google.com/specimen/Philosopher) <https://fonts.google.com/specimen/Montserrat>.

С начала в макете показана анимация появления всплывающего окна. Изначально идёт фоновой блок, который постепенно увеличивается в ширину до 60%, далее смещается уходя за границы самого всплывающего окна. А под ним начинает виднется контент.

Содержание всплывающего окна - это галерея. Есть активная фотография с название и кратким описанием, функциональный блок с закрытием данного окна, открытием на полный экран, увеличением изображения, скрытие блока с выбором и переключениме на другие фотографии из галлереи.

Уделите самое главное правильной вёрстке, её доступности, далее функционалу.

Приветствуется использование системы сборки проекта.